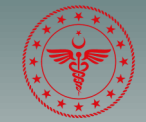

T.C. SAĞLIK BAKANLIĞI **ESKİSEHİR SEHİR HASTANESİ** 

# Mer kezi Hekim Randevu Sistemi

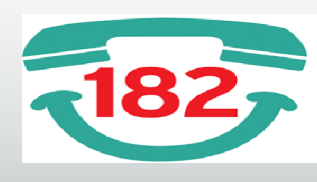

**HEKİM RANDEVU MERKEZİ** 

### **MHRS RANDEVUSU NASIL ALINIR?**

- ⇒ ALO 182 Çağrı Merkezi
- $\Rightarrow$  MHRS Mobil Uygulaması
- $\Rightarrow$  MHRS Web Sitesi

# **MHRS web sitesi nasıl kullanılır?**

1-İnternetten randevu alabilmek için **www.eskisehirsehir.saglik.gov.tr** 

**adresinden veya arama motorundan Merkezi Hekim Randevu Sistemi'nden girerek randevu almaya başlanır.**

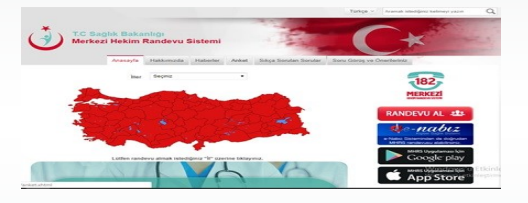

**2-Gelen sayfaya T.C. Kimlik numaranızı giriniz. İlk kez giriyorsanız YENİ ÜYE bölümüne tıklayınız. Daha sonraki girişlerinizde T.C. ve Parola bilgileri yazarak GİRİŞ bölümüne tıklayınız.**

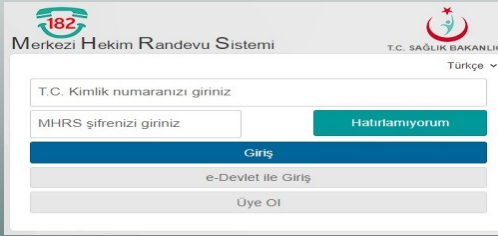

3-Sadece ilk girişi için gelen sayfaya bilgilerinizi giriniz. **ONAY KODU BÖLÜMÜNE**  tıklayınız. Parolanızı daha sonraki girişlerde kullanacağınız için kayıt ediniz.

#### **HASTANE RANDEVU ARAMA**

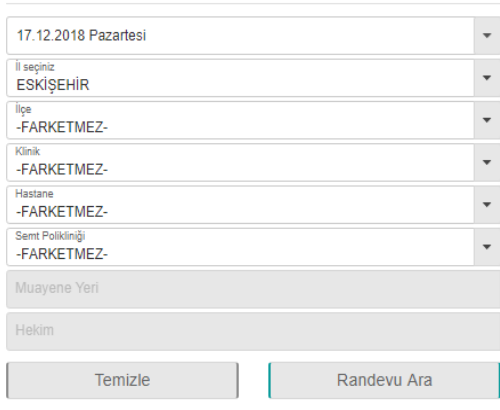

4-Muayene olacağınız hastanenin bulunduğu ili, hastane ve polikliniği seçiniz.

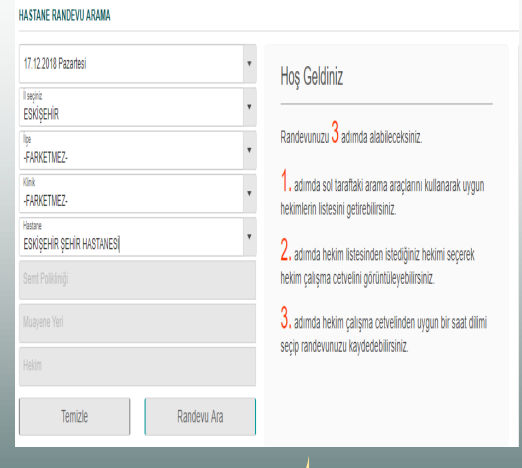

5-İstediğiniz doktorun bilgileri üzerine gelerek tıklayınız.

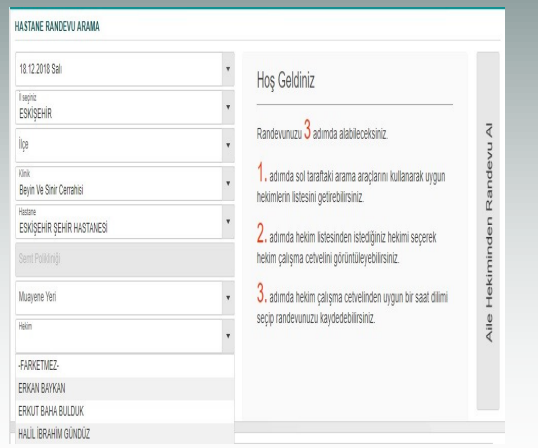

6-Muayene olmak istediğiniz tarihi ve saati seçiniz.

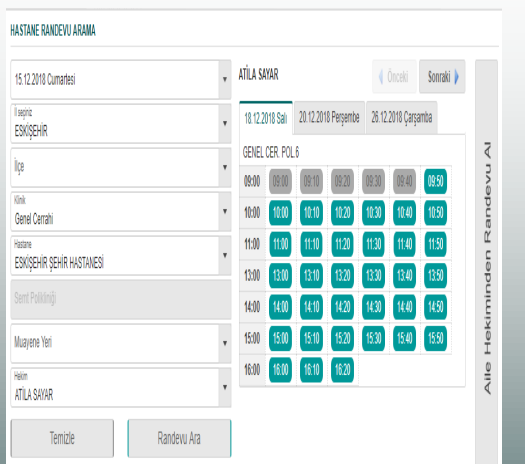

7– Almış olduğunuz randevu bilgilerinizi kontrol ederek ,**Randevuyu kaydet**  bölümüne tıklayınız.

# **Randevu bilgilerinizi kayıt ediniz.**

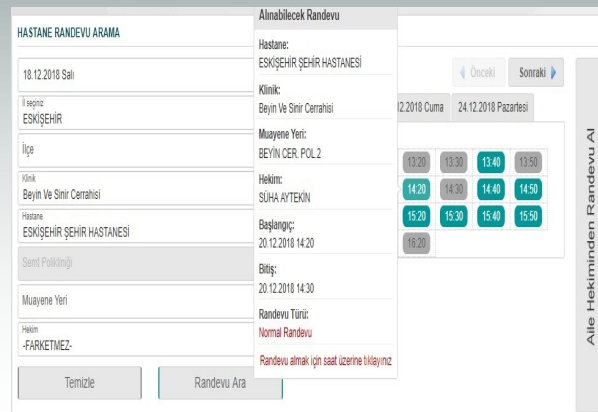

8-İşleminiz tamamlandıktan sonra randevu geçmişinden alınan randevuyu kontrol edebilirsiniz.

- 9-Randevu iptali için; sayfada bulunan **RANDEVU GEÇMİŞİ** bölümüne tıklayarak iptal edebilirsiniz.
- \*\*\*Gelemeyeceğiniz randevuları lütfen iptal ettiriniz.

**Hastanemizde ilk muayene sonrası kontrol randevularınızı, veri giriş personellerimizin yardımı ile MHRS üzerinden alabilirsiniz.**

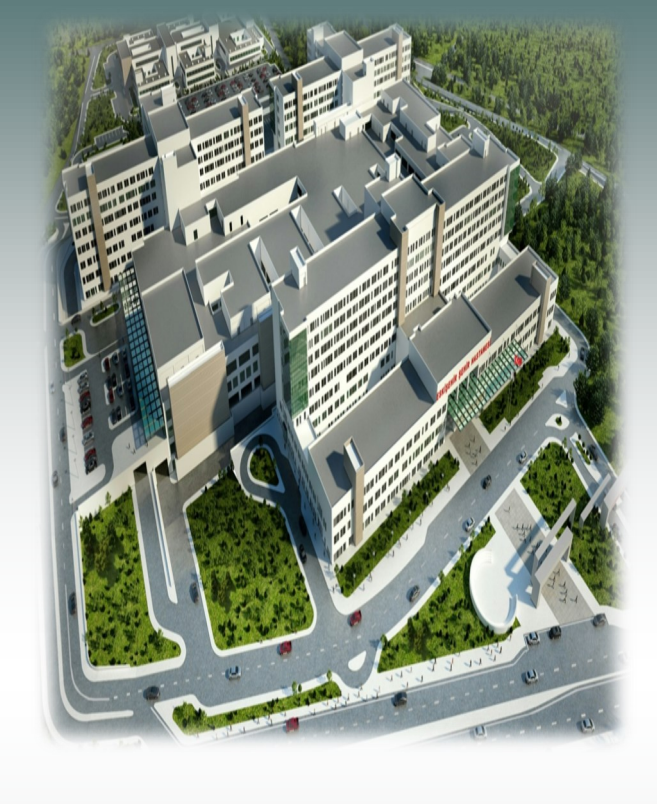

# ESKİŞEHİR ŞEHİR HASTANESİ

## ADRES

71 Evler Mahallesi Çavdarlar Sokak 26080 ESKİŞEHİR TEL 0 (222) 611 40 00